## **Příklad - Přesun do dílenského plánování**

Akce pro přesun do dílenského plánování umožňuje posunout plán na co nejdřívější možné datum tak, aby bylo dodrženo pořadí příkazů ve výrobě.

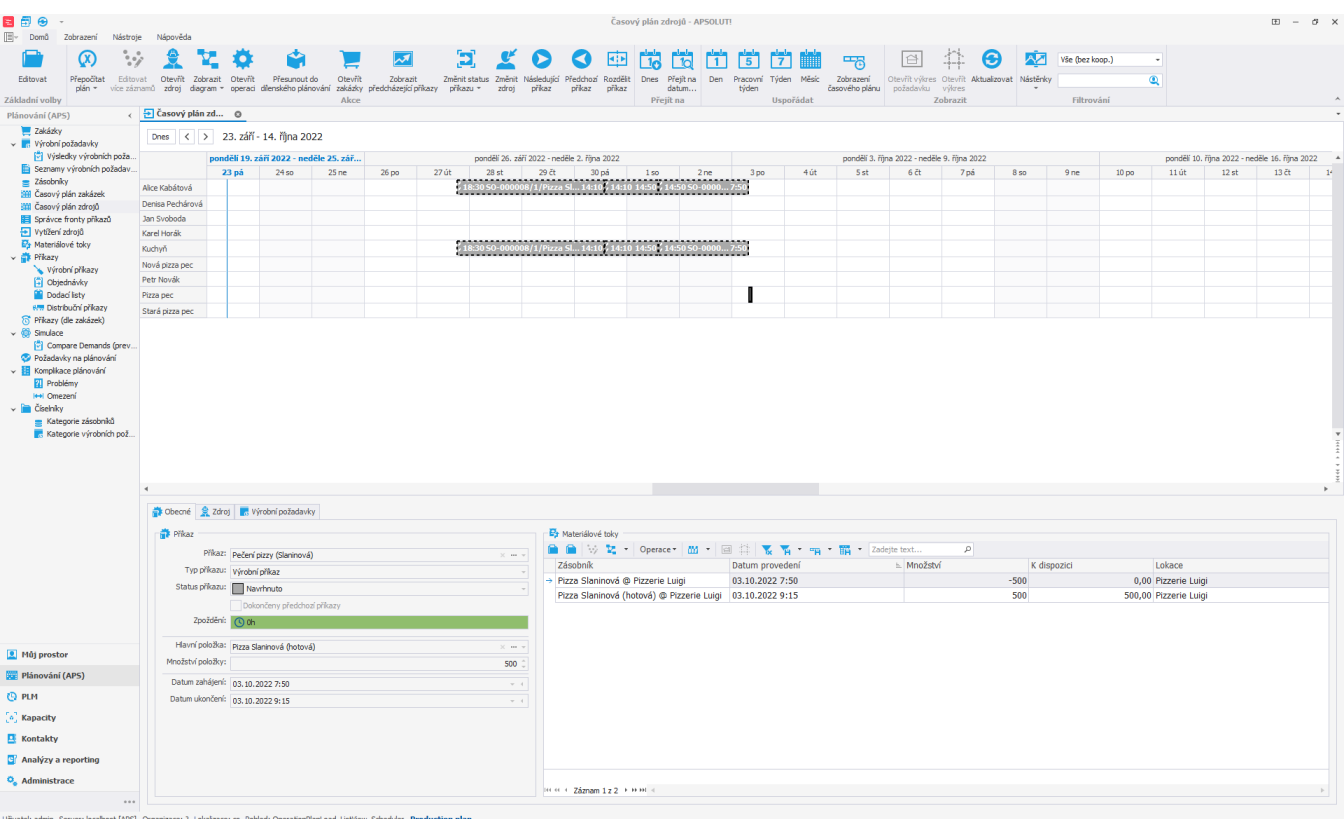

V [časovém plánu zdrojů](https://docs.elvacsolutions.eu/pages/viewpage.action?pageId=74252315) vybereme levým tlačítkem myši [příkaz,](https://docs.elvacsolutions.eu/pages/viewpage.action?pageId=74252307) který chceme přesunout.

ce: ? Lokalizace: cs Pohled: Operatio anLoad\_ListView\_Scheduler Production plan

Poté vyberte buďto z [kontextového menu](https://docs.elvacsolutions.eu/pages/viewpage.action?pageId=65182975) vyvolaného nad záznamem, nebo z nabídky [Domů](https://docs.elvacsolutions.eu/pages/viewpage.action?pageId=65182937) akci **Přesunout do dílenského plánování**.

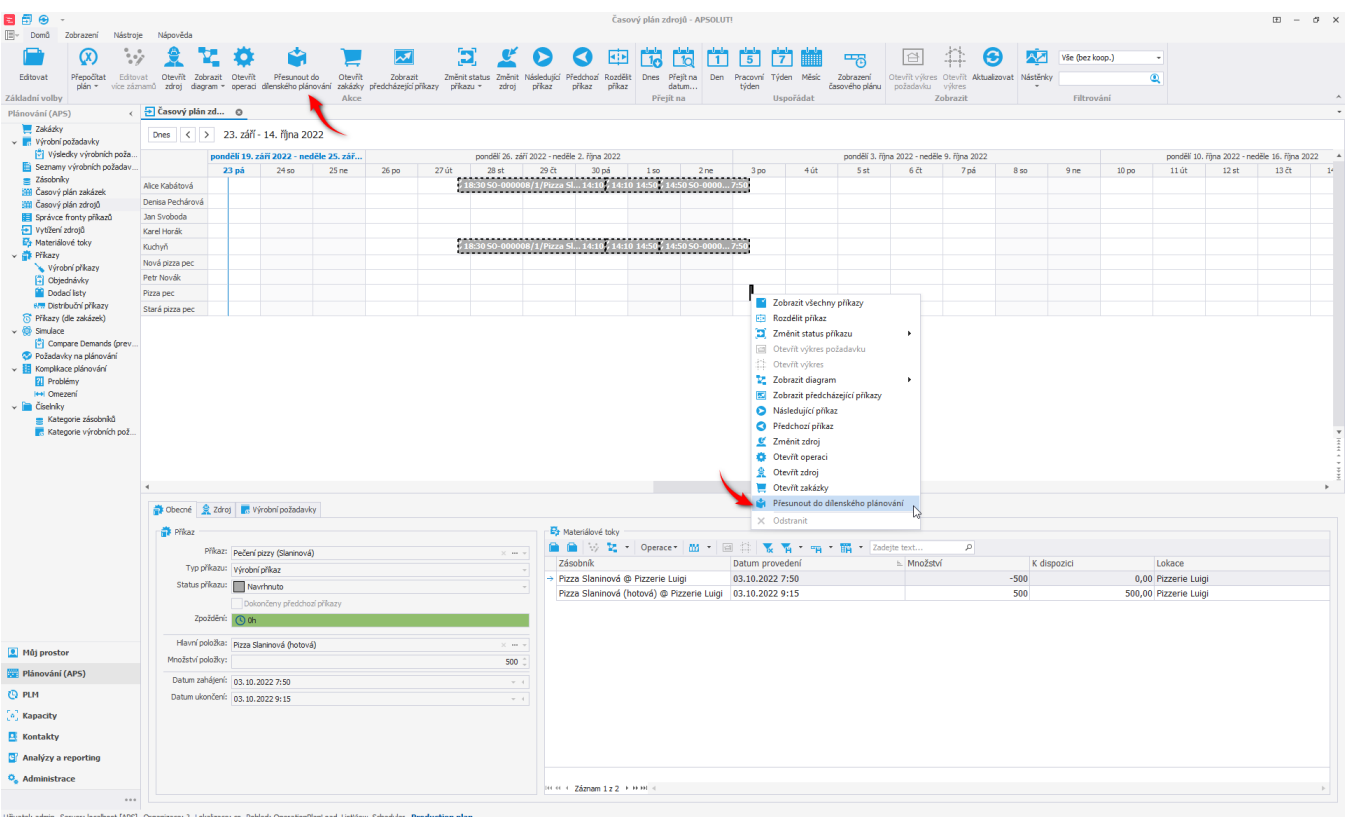

Tímto se přesune příkaz *Pečení pizzy (Slaninová)*, jeho status se změní na **Potvrzeno** a tedy už nebude při příštím plánování změněn.

Zároveň se také posunou příkazy *Příprava ingrediencí (Slaninová pizza)*, *Rozválení těsta (Slaninová pizza)* a *Přidání ingrediencí na pizzu (Slaninová pizza)*, které musí být provedeny před pečením pizzy.

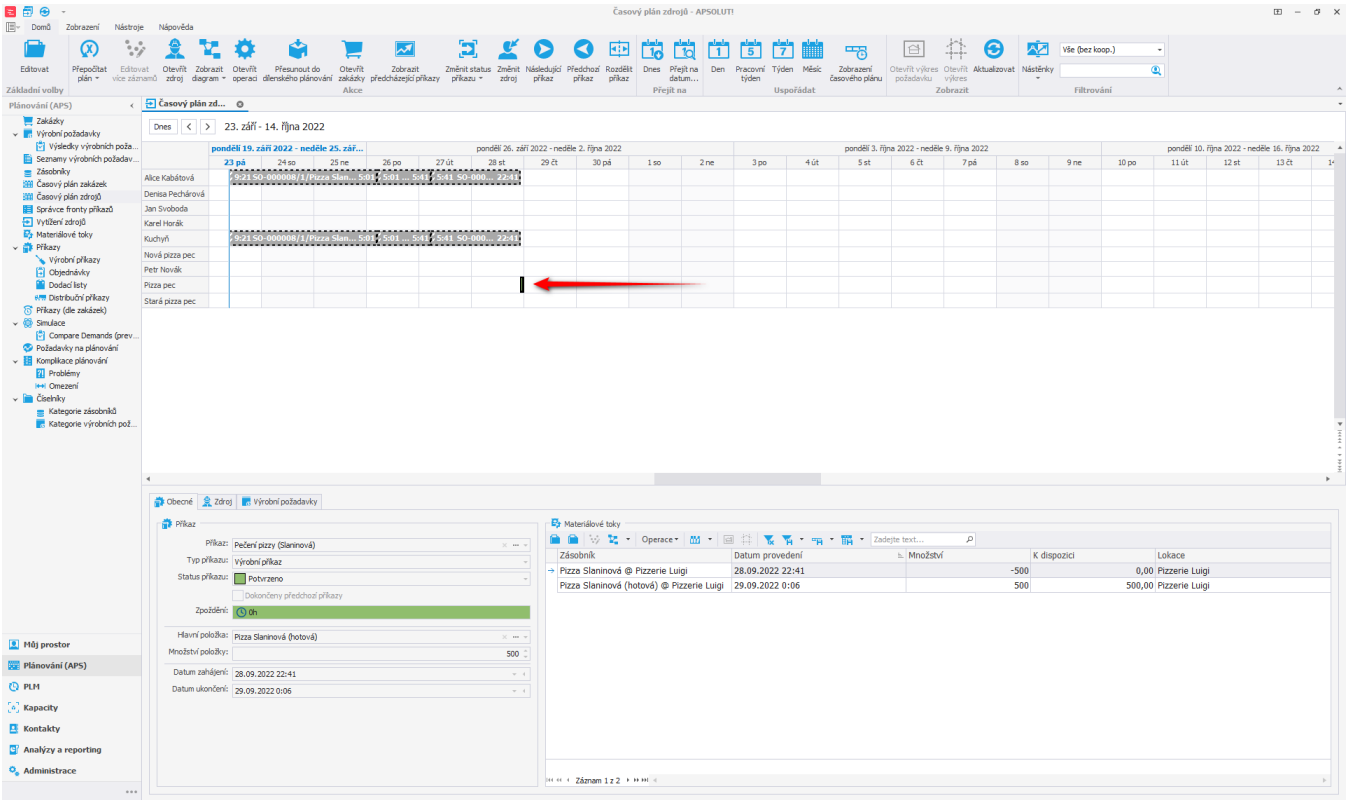

Uživatel: admin Server: localhost [APS] Organizace: ? Lokalizace: cs-CZ Pohled: OperationPlanLoad\_ListView\_Scheduler Production plan